Main Menu | Customer Orders | Inventory | Transactions | Purchasing | Billing | Asset Management | Miscellaneous | Reports | Print | Log Off | 6 Main Menu

## **Customer Orders**

- $Load$
- Create From Stock Status
- Create From Usage
- Create For Restock
- Create From Requests
- Create From Rfg
- **Bill Of Lading Print**
- $\blacksquare$  Edit
- $R$ estore
- $Copy$
- . Inquiry
- 
- $\blacksquare$  Reports Line Audit Report
- Quoting
- 
- Shipper Edit/Inquiry
- Shipper Reports
- **Requests**
- Acknowledgements
- $\blacksquare$  Receiving
- $R$ eceive By Po
- $\blacksquare$  Receive (Co)
- Receipt Report

### **Billing**

- Load Invoice
- Load Invoice From Po
- **u** Invoice Edit
- **u** Invoice Inquiry
- **u** Invoice Reports
- **Billable Trans. Reports**

## Inventory

- $\blacksquare$  Load  $E$ dit
	-
- $Copy$
- Inquiry
- Stock Status Reports
- **Historical Reports**
- **Adjustments**
- $R$ ecovery
- **Kanban**

### **Transactions** Load Disbursements

- Inventory Count With Usage
- Inventory Count With Adjust
- **u** Inventory Count
- **Edit Transactions**
- Review And Stamp Usage
- **Usage Requests**
- **Inventory Transfers**
- **Location Transfers**
- **E** Transfer Print
- **Inventory Put Away**

### Purchasing

- $E$  Edit
- 
- 
- 
- 
- 
- 
- 
- -
- 
- 
- $\blacksquare$  Inquiry
- **Approval**
- $\blacksquare$  Receiving
- **Receipt Review**
- Acknowledgement
- $R$ eturns
- Po Reports
- $\blacksquare$  Receipt Report
	- **ELine Audit Report**

**Imports & Exports** 

- **Sources Menu**
- **Buyers Menu**
- $Rfq$  Menu

### **Asset Management**

- **Pm Tasks**
- **Work Orders**
- **Bill Of Materials**
- Master Kits
- **Machines**
- $Repair$

## **Miscellaneous**

- **Supplier Catalog** ■ Customer Catalog
- Mfg Catalog
- $\blacksquare$  Edit Login
- 
- **Manage Saved Reports Administrative Functions**
- **Customer Inquiry**
- **u** Item Label Print
- **Misc. Customer Reports**
- **Deletion Reports**
- **Manufacturers**
- **Brands**

To start setting lead times click Administrative functions

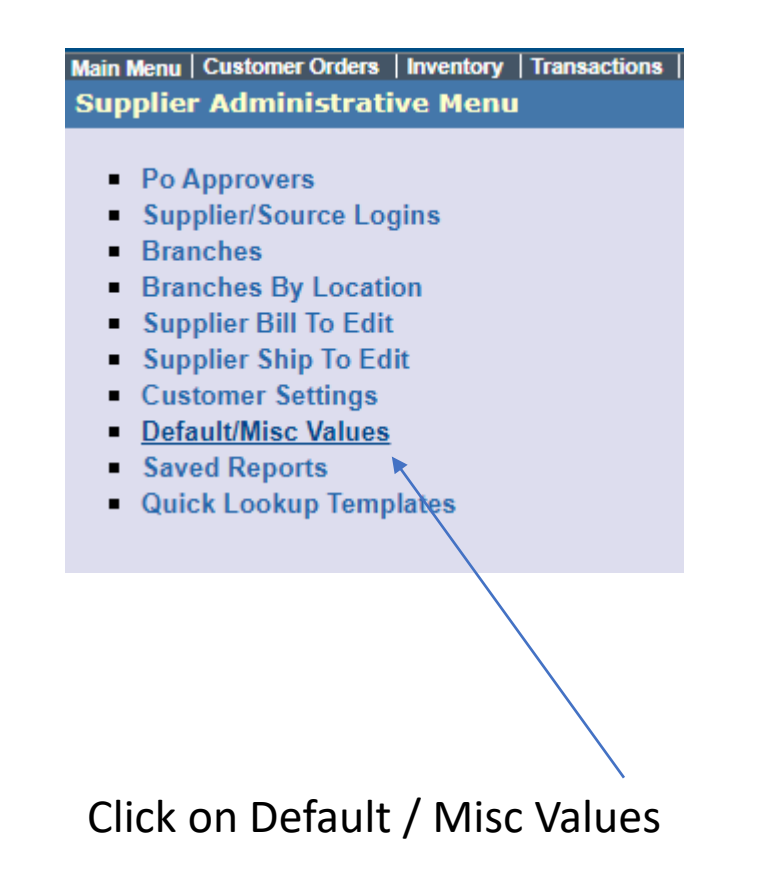

Main Menu | Customer Orders | Inventory | Transactions | **Default/Misc Values Menu** 

## Purchasing

- Types
- $\blacksquare$  Top Text
- **Bottom Text**
- Default Top Text by Source
- Default Bottom Text by Source
- $\blacksquare$  Legal Text
- $\blacksquare$  Terms
- $\blacksquare$  FOBs
- $\blacksquare$  Ship Via
- **Exchange Rates**

Invoicing

- $\blacksquare$  Top Text
- **Bottom Text**
- Default Top Text by Customer
- Default Bottom Text by Customer

**Customer Settings - Global** 

- Inventory Edit Defaults
- **BOH Adjustment Reason List**
- Inventory Cart Edit
- Repair Fail Codes
- Order App Edit
- **Miscellaneous**

**Inquiry History Templates** 

**Inventory Usage** 

### **Miscellaneous**

**Misc Extra Tables Inquiry** 

**Click Misc** 

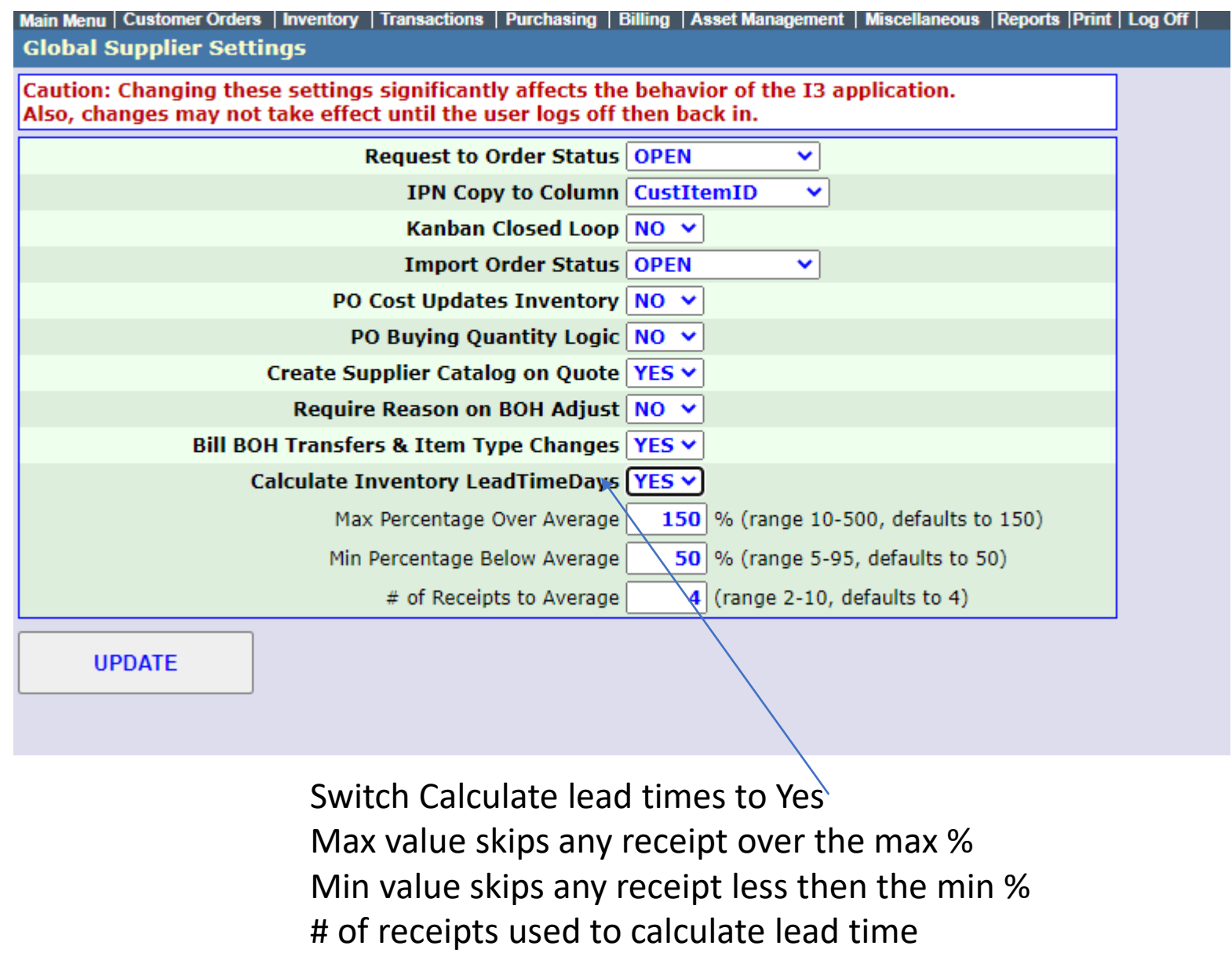

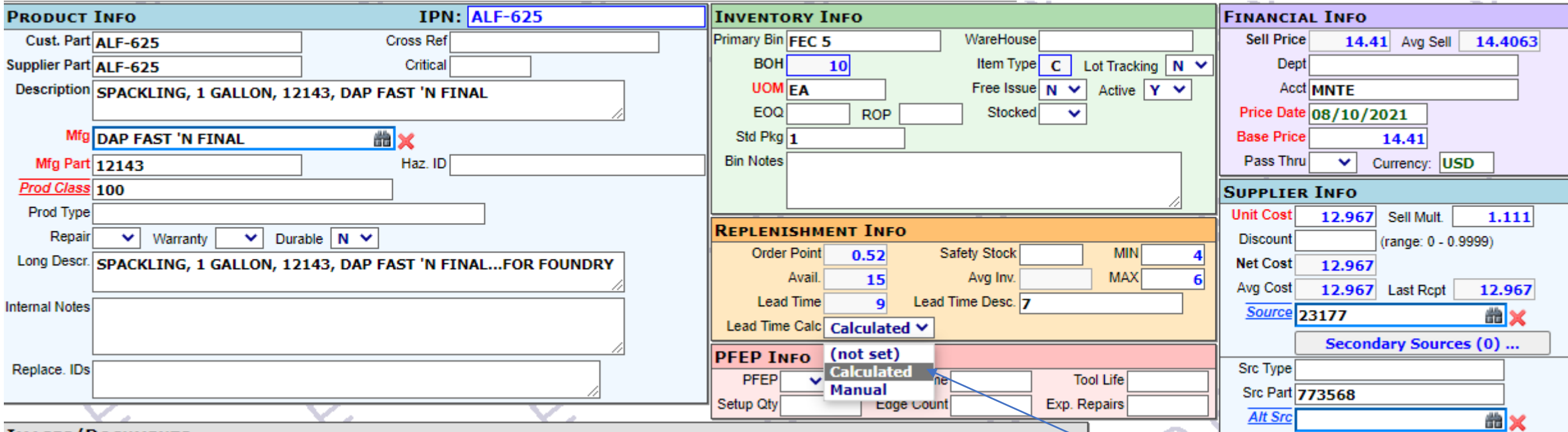

Setting this value to manual excludes setting lead time automatically Once a lead time is calculated the value switches to calculated and you can not edit the lead time.

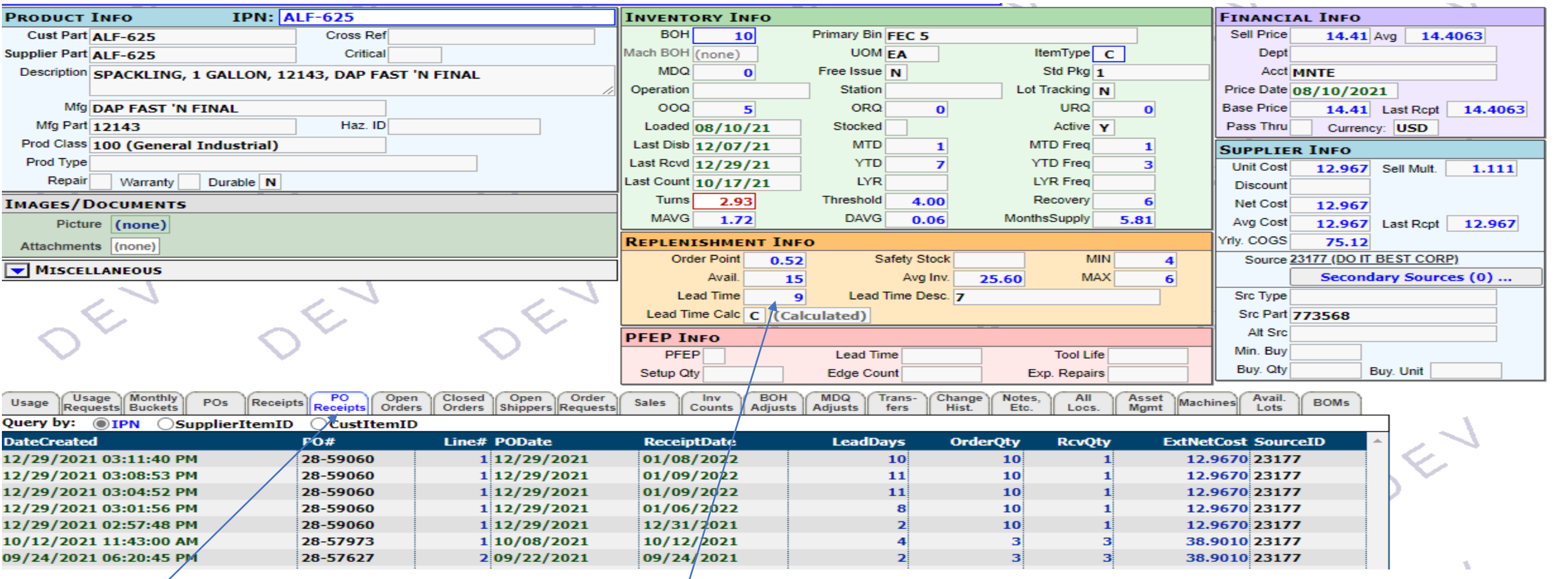

For this example the lead  $\sharp$ ime was 7

New PO receipt tab

At Receipt time we find 5/receipts including the current receipt matching the rules of  $>=50\%$  &  $<=200\%$ 10 days + 11 days + 11 days + 8 days + 4 days (skipping 2 days)

44 days  $/ 5 = 8.8 (9)$